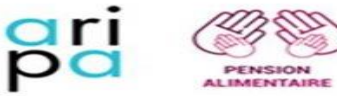

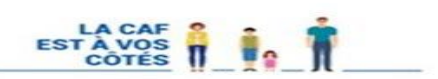

# **MODE OPÉRATOIRE**

**Saisie sur prestations au titre d'une dette alimentaire**

**Mise à jour au 27/06/2023 Contributions de la Caf des Alpes-Maritimes, la Caf du Loiret, la Caf du Pas de Calais et de la Caf du Morbihan**

*Le présent mode opératoire décrit le processus à mettre en place pour effectuer une saisie sur prestations (volets ordonnateur et comptable) au titre d'un impayé de pension alimentaire.*

*A noter: La saisie peut aussi concerner l'enfant à l'origine de la dette en cas de transfert de charge de l'enfant.*

### **Bases juridiques :**

### • **Article L821-5 du code de la sécurité sociale :**

L'allocation aux adultes handicapés est servie comme une prestation familiale. Elle est incessible et insaisissable, sauf pour le paiement des frais d'entretien de la personne handicapée et pour le recouvrement des créances mentionnées aux articles [L. 581-1 e](https://www.legifrance.gouv.fr/affichCodeArticle.do?cidTexte=LEGITEXT000006073189&idArticle=LEGIARTI000006743448&dateTexte=&categorieLien=cid)t [L. 581-3,](https://www.legifrance.gouv.fr/affichCodeArticle.do?cidTexte=LEGITEXT000006073189&idArticle=LEGIARTI000006743450&dateTexte=&categorieLien=cid) selon les modalités prévues au troisième alinéa de l'article L. 553-2. En cas de non-paiement des frais d'entretien de la personne handicapée, la personne physique ou morale ou l'organisme qui en assume la charge peut obtenir de la caisse débitrice de l'allocation que celle-ci lui soit versée directement.

# • **Article L845-5 du code de la sécurité sociale :**

La prime d'activité est incessible et insaisissable, sauf pour le recouvrement des créances mentionnées aux articles [L. 581-1 e](https://www.legifrance.gouv.fr/affichCodeArticle.do?cidTexte=LEGITEXT000006073189&idArticle=LEGIARTI000006743448&dateTexte=&categorieLien=cid)t [L. 581-3,](https://www.legifrance.gouv.fr/affichCodeArticle.do?cidTexte=LEGITEXT000006073189&idArticle=LEGIARTI000006743450&dateTexte=&categorieLien=cid) selon les modalités prévues au troisième alinéa de l'article [L. 553-2](https://www.legifrance.gouv.fr/affichCodeArticle.do?cidTexte=LEGITEXT000006073189&idArticle=LEGIARTI000006743423&dateTexte=&categorieLien=cid).

- **Article L821-6 du code de la construction et de l'habitation :** Les aides personnelles au logement sont incessibles et insaisissables, sauf :
- $\left(\ldots\right)$

3° Pour le recouvrement des créances mentionnées aux articles [L. 581-1](https://www.legifrance.gouv.fr/affichCodeArticle.do?cidTexte=LEGITEXT000006073189&idArticle=LEGIARTI000006743448&dateTexte=&categorieLien=cid) et [L. 581-3](https://www.legifrance.gouv.fr/affichCodeArticle.do?cidTexte=LEGITEXT000006073189&idArticle=LEGIARTI000006743450&dateTexte=&categorieLien=cid) du code de la sécurité sociale dues par le bénéficiaire, selon les modalités prévues au troisième alinéa de l'article L. 553-2 du même code.

### **Les pré-requis :**

- La procédure ne se met en place qu'en cas de défaillance sur l'intermédiation financière et d'échec de recouvrement des arriérés de pensions alimentaires via la procédure Ra et Pde.
- La procédure de paiement direct auprès de la Caf doit être effectuée en dernier recours. Il convient de privilégier tous les autres tiers détenteurs de fonds connus, car les sommes saisies devraient être peu importantes (en termes de montant).

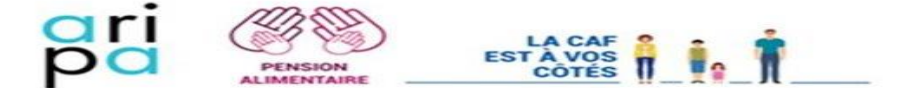

La saisie sur prestation peut s'effectuer dans le cadre d'une procédure de paiement direct pour laquelle le tiers détenteur de fond sera la Caf d'appartenance du débiteur. Cependant, ladite saisie sera engagée en Ra sur Nsf.

- Il faut s'assurer de la saisissabilité des prestations du débiteur.
- Les prestations saisissables sont : les prestations familiales, l'AAH (le débiteur doit être le bénéficiaire et non le conjoint), la prime d'activité et les allocations logement.
- Les prestations insaisissables sont le RSA, l'AEEH et l'AAH du conjoint du débiteur.
- Le montant du PRP doit être au minimum > au montant de la pension alimentaire due.
- Il convient de prévenir le débiteur qu'en cas de non-versement à l'amiable de la pension alimentaire la saisie de ses prestations familiales (ou celles de sa conjointe) sera effectuée (les demandes d'évolutions des courriers sont en cours pour GAIA et NSF).
- Les versements sont enregistrés dans l'outil Nsf par les services comptables de chaque Caf pivot ou participante. Ils sont ensuite affectés sur les procédures par l'automate puis les agents de l'Aripa de la Caf pivot.

### **Etapes :**

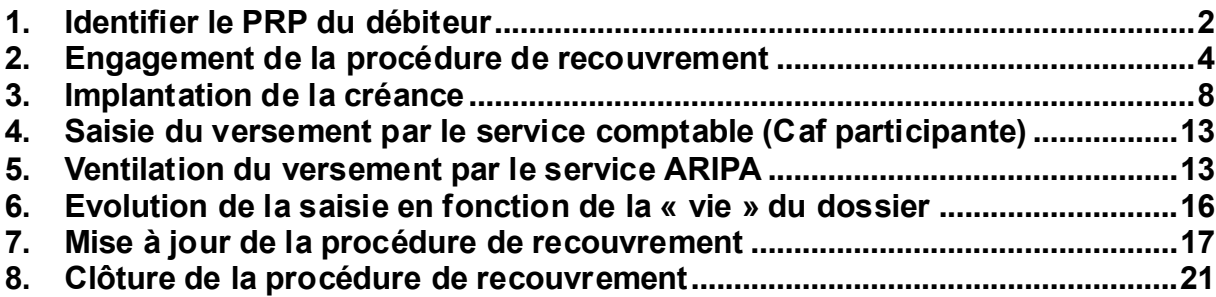

### <span id="page-1-0"></span>**1. Identifier le PRP du débiteur**

Le Plan de Recouvrement Personnalisé (PRP) a pour objectif d'optimiser le recouvrement des créances en adaptant la retenue à la capacité financière du responsable dossier. Le montant de la retenue sur les prestations saisissables du débiteur s'élèvera au montant du PRP connu à la date de mise en œuvre de la saisie.

Ce montant sera enregistré en retenue fixe et révisable à la date de revalorisation de la pension alimentaire.

En effet, la méthode permettant à l'Aripa de connaître le montant du PRP varie si le débiteur est allocataire dans la même Caf que le créancier et/ou si celui-ci fait déjà l'objet d'un recouvrement sur une créance Caf avec application du PRP.

### **1.1 Le débiteur est allocataire dans la même Caf que le créancier**

**A noter:** la récupération du montant du Prp pour cette section peut s'effectuer avec le descriptif cidessous mais aussi grâce au point 1.2 qui suit.

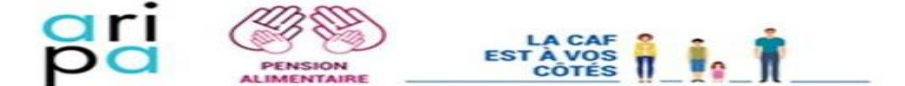

**Après avoir ouvert le dossier allocataire du débiteur en consultation (via l'activité « Analyser les dossiers »).**

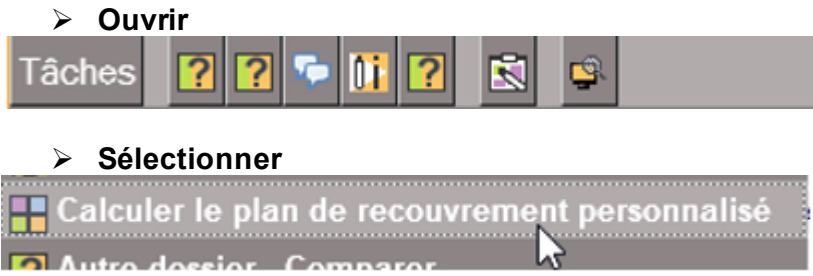

➢ **Cliquer sur Calculer, le montant du PRP se trouve en bas à gauche sous la rubrique « capacité financière ».**

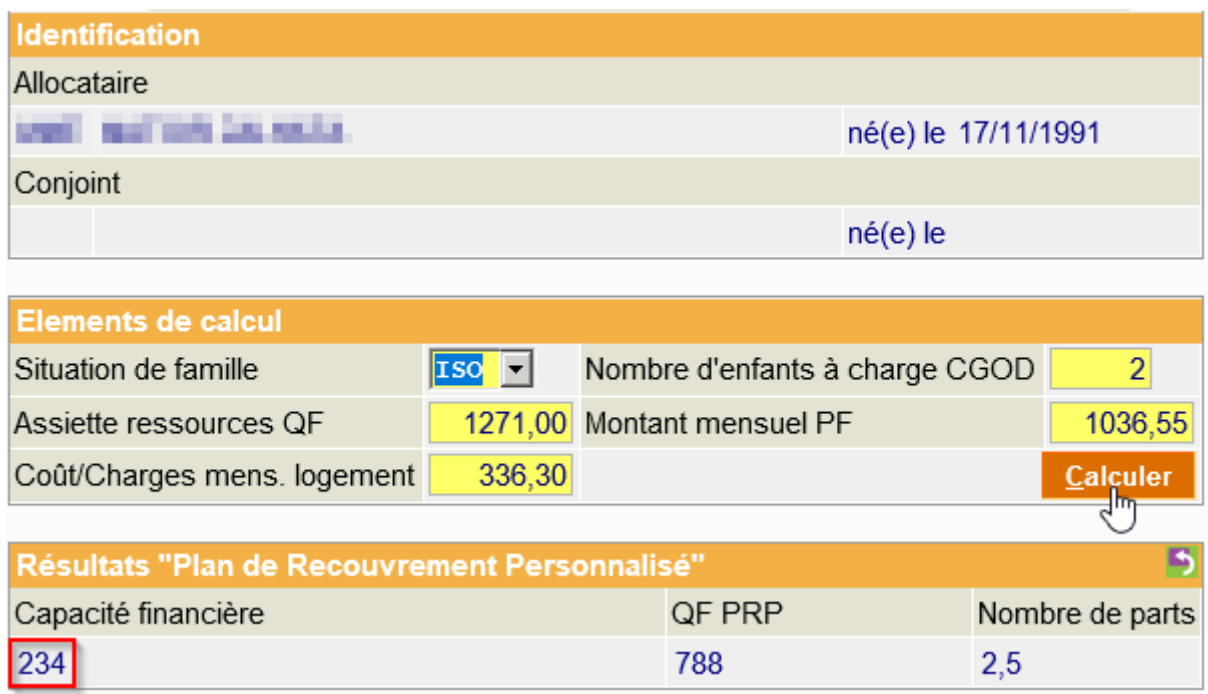

# **1.2 Le débiteur ne réside pas dans la même Caf que le créancier**

**La connaissance du PRP n'est pas possible en consultation sur un dossier autre caf.**

- Si le débiteur a une créance Caf en recouvrement en cours, il est possible de connaître le montant du PRP en lecture sur la créance.
- ➢ Sélectionner la créance CAF et sélectionner la loupe :

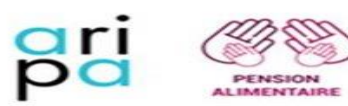

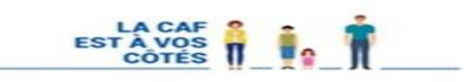

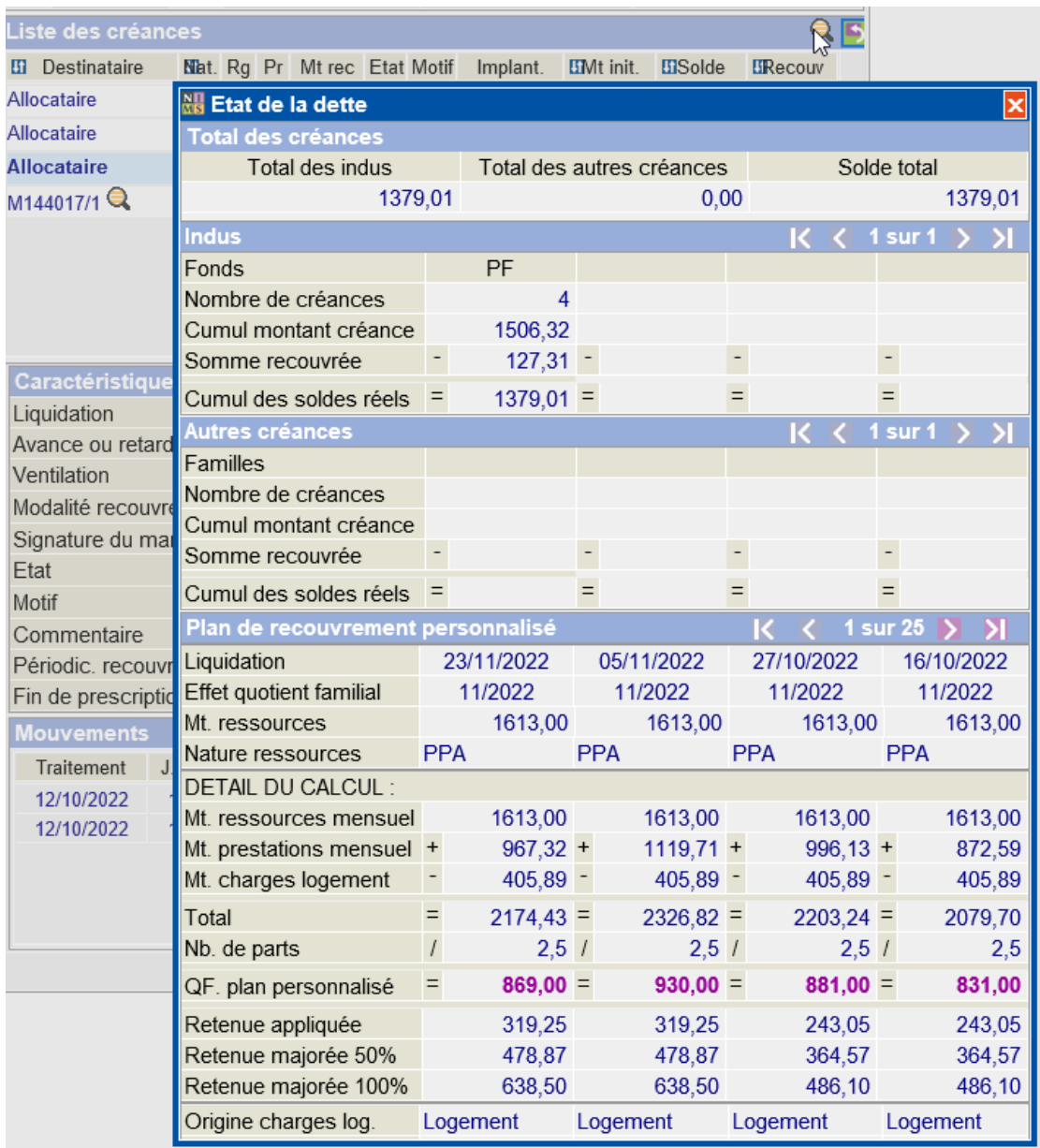

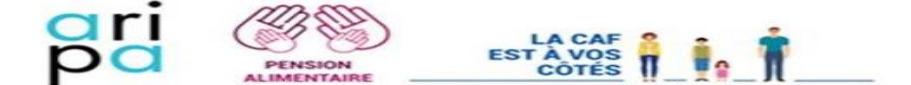

Pour connaître le montant du Prp, prendre en compte la ligne « retenue appliquée ».

• Le débiteur n'a pas de créance Caf en cours, il est nécessaire de solliciter la Caf pivot en charge du dossier afin d'obtenir un calcul du PRP.

# **1.3 Vérification à opérer avant d'envisager la saisie sur prestations**

La procédure ne pourra être enclenchée qu'à condition *que les prestations servies soient saisissables.*

Peuvent être saisies :

- **Prestations familiales (AF, All de Base, PreParE, CF et ASF)**
- **Allocation logement (APL, ALS, ALF)**
- **AAH du débiteur uniquement**
- **Prime d'activité**

Les prestations insaisissables sont :

- **RSA**
- **AEEH**
- **AAH du conjoint du débiteur**

### **1.4 Articulation du recouvrement en cas de dettes multiples**

En lien avec le régime applicable aux OTD (IT n°117 du 5 octobre 2016), doivent également être considérés les cas suivants :

> $\circ$  Si une créance est en cours de recouvrement (indu Caf (Ixx) OTF ou OPF ou indu fongibilité interbranches (OFA, OFV et OFM) : la saisie sur prestation ne pourra se mettre en place qu'une fois la créance précédente soldée. Dans ce cas, il convient de positionner une ECH PER sur l'enfant le plus jeune à la date à laquelle la créance sera théoriquement soldée (pour notifier le paiement direct).

En cas de suspension de l'indu en cours, la créance ARIPA ne sera pas implantée (sauf motif de surendettement, la pension alimentaire n'entrant pas dans les moratoires de la Banque de France)

o Si saisie sur prestation au titre d'un impayé de PA en cours et :

°Nouvelle créance OPF ou OTF ou fongibilité interbranche (OFA, OFV et OFM) : refus de la nouvelle créance et poursuite jusqu'à son terme du recouvrement de l'impayé de PA via le paiement direct.

°Nouvelle créance Caf : cumul du recouvrement des créances présentes sur le dossier uniquement si les droits versés le permettent. Le montant retenu pour la créance Caf dépendra du solde des prestations restant à verser après la retenue au titre de la créance Aripa.

### **2. Engagement de la procédure de recouvrement**

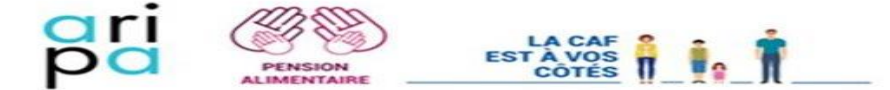

Compte tenu de l'exigence de retenir le PRP comme mensualité de référence, la gestion par le biais d'une procédure de recouvrement forcé ne laisse pas suffisamment de souplesse. Il convient donc de **procéder au recouvrement via une procédure de recouvrement amiable** qui permettra la fixation d'un échéancier qui sera calculé à partir de la mensualité retenue.

Les nouvelles modalités de recouvrement ne seront pas applicables à cette situation.

Pour cela, engager la procédure amiable au stade simulation avec en mode de calcul « Mensualité et TC ».

Effectuer un rapide calcul pour déterminer la mensualité soit : « Montant du PRP – Montant du TC ». Puis, saisir le résultat dans la case « Montant » :

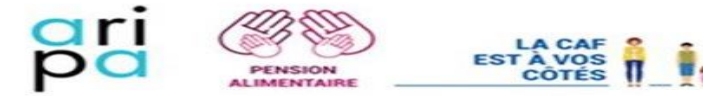

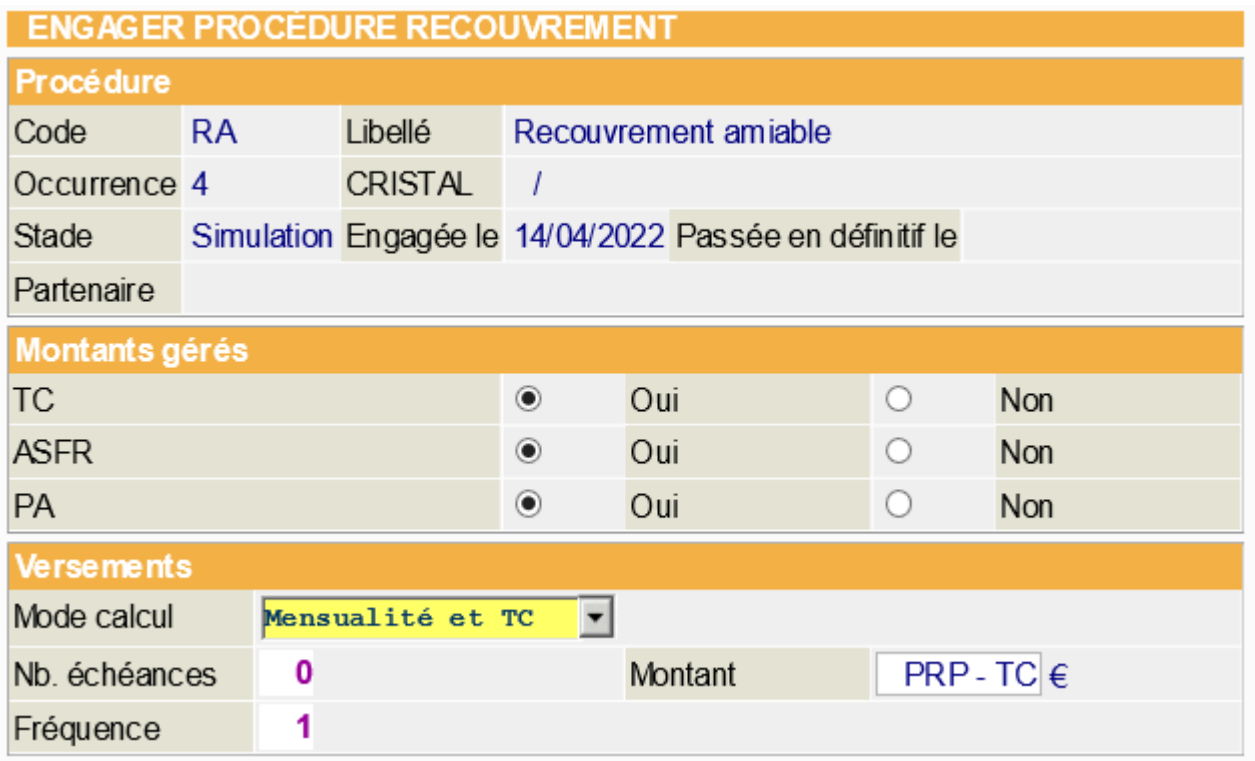

A noter : le mode de remboursement doit être à « remboursement direct ».

Les courriers issus de NSF ne sont pas adaptés, il est donc nécessaire d'élaborer les courriers manuellement à l'attention de la Caf du débiteur qui sera Tiers détenteur de Fond et le débiteur. Les modèles de courrier sont joints au présent mode opératoire (notification au débiteur et au tiers, et la mainlevée).

**A noter:** les courriers du débiteur, tiers détenteur de fond sont à numériser dans le dossier allocataire du créancier. Seul le courrier du débiteur fait l'objet d'un envoi postal.

Il conviendra de laisser le dossier ASF du créancier avec un droit à l'ASF ouvert (code TP) et ce, au vu de la particularité de la saisie qui se base sur le PRP.

**Vigilance** : ne pas oublier d'alimenter le mémo de Nsf afin de préciser la spécificité de l'utilisation de la procédure Ra pour servir le recouvrement forcé en lien avec la saisie sur prestation du débiteur.

**2.1** Transmission des courriers à la Caf du débiteur

Les courriers générés par NSF ne sont pas adaptés, il convient d'effectuer un envoi en local du courrier au débiteur et de le numériser sur le dossier du débiteur et du créancier (cf ci-dessus). Les courriers NSF sont à invalider, l'échéance « Siech » sur le SDP à J+1 qui suit sera à classer SFG. Cependant, la procédure Ra reste surveillée car l'échéance à 30 jours est bien générée malgré le courrier non édité.

Le courrier à destination de la Caf, assimilée à un TDF, est également numérisé dans le dossier du débiteur (ainsi que le créancier - cf ci-dessus) dans la corbeille CX ASFR en ARR sous le code pièce SUIPRO via l'impression GED. Cependant, il convient aussi d'envoyer le courrier à la Caf Pivot de la Caf du débiteur via l'adresse mail de la Caf Pivot (cf @doc-Aripa-Annuaires-Adresses) pour prioriser le traitement de la saisie.

**Vigilance :** ajouter un commentaire Sdp « Saisie sur PF TDB » explicite sur les lettres numérisées.

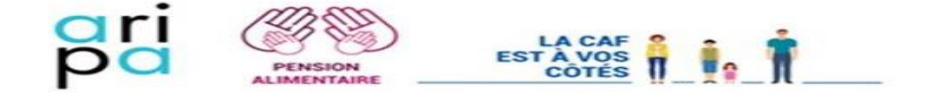

### <span id="page-7-0"></span>**3. Implantation de la créance**

Le service gestionnaire de l'Aripa de la Caf du débiteur implante la créance dans Cristal en fonction des éléments transmis par la Caf pivot de la créancière (voir corbeille CXASFR et message dans la messagerie spécifique cf @doc "Annuaire").

La créance concernée doit être implantée **dans le dossier allocataire du débiteur**. Pour cela, sélectionner la pièce (SUIPRO), se positionner sur code état « LIQ » et Appliquer, puis Liquider :

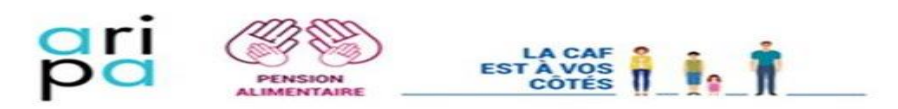

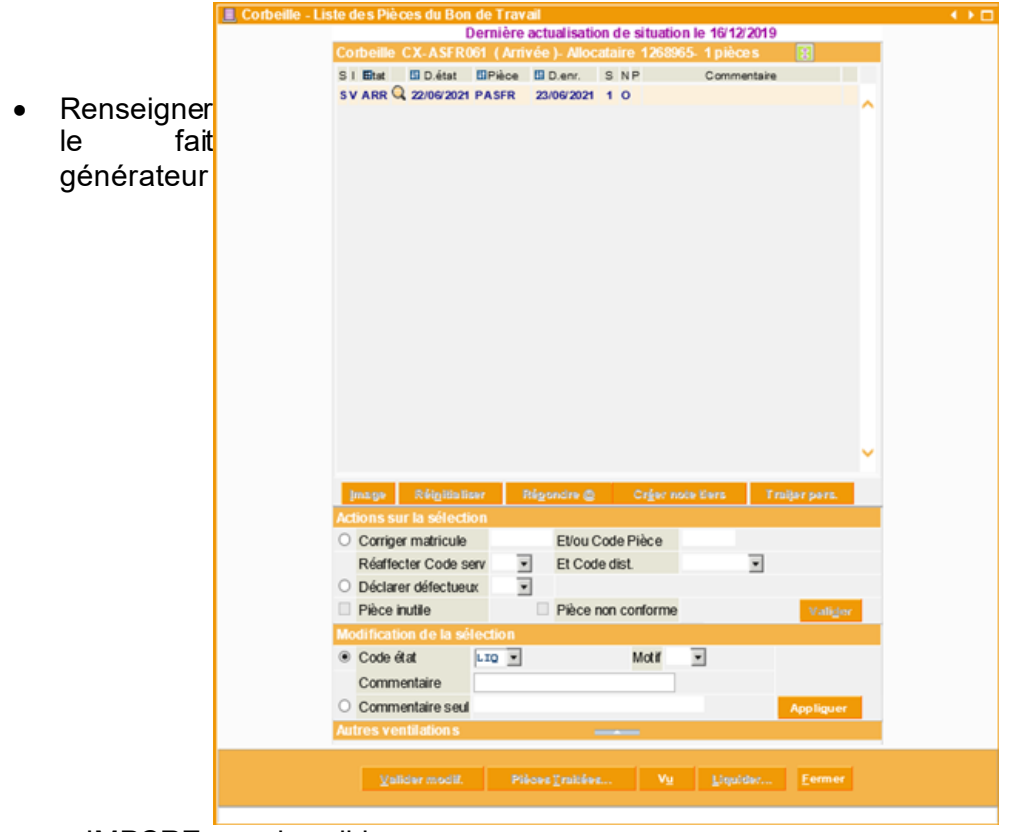

« IMPCRE », puis valider :

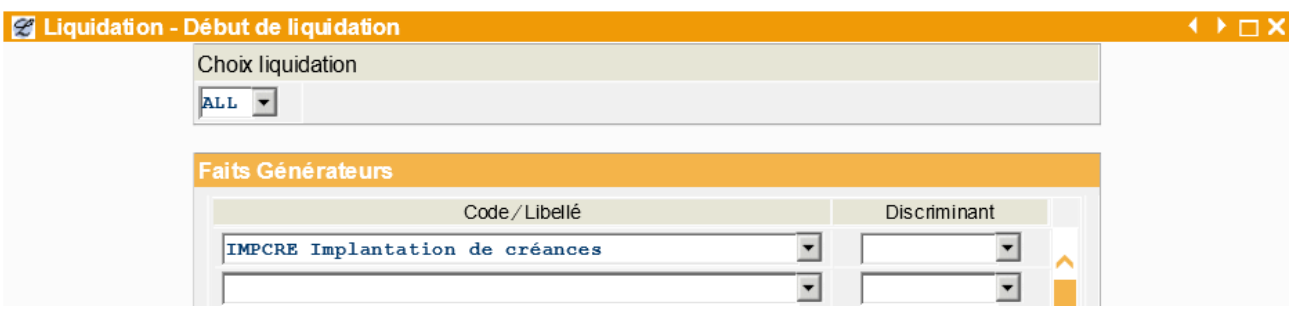

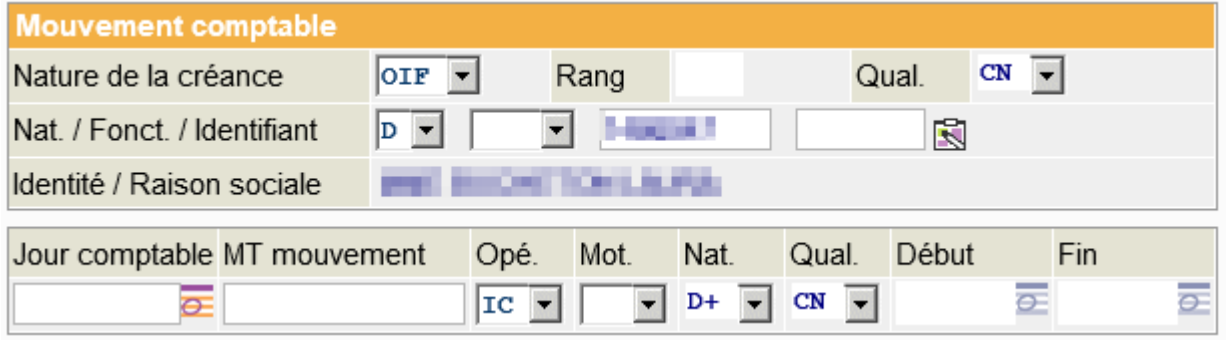

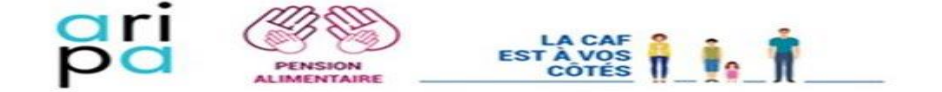

- Compléter le mouvement comptable avec les éléments suivants :
	- $\rightarrow$  Nature de la créance : OIF
	- ➢ Nat/Fonct/Identifiant : D (responsable dossier débiteur)
	- $\triangleright$  Jour comptable : ne pas renseigner ce champ
	- ➢ MT mouvement : renseigner le montant **total** de la dette
	- ➢ Motif début et fin : ne pas renseigner ces champs

## ➔ **Valider**

• À la validation du mouvement comptable, l'écran « Situation de la créance » apparaît :

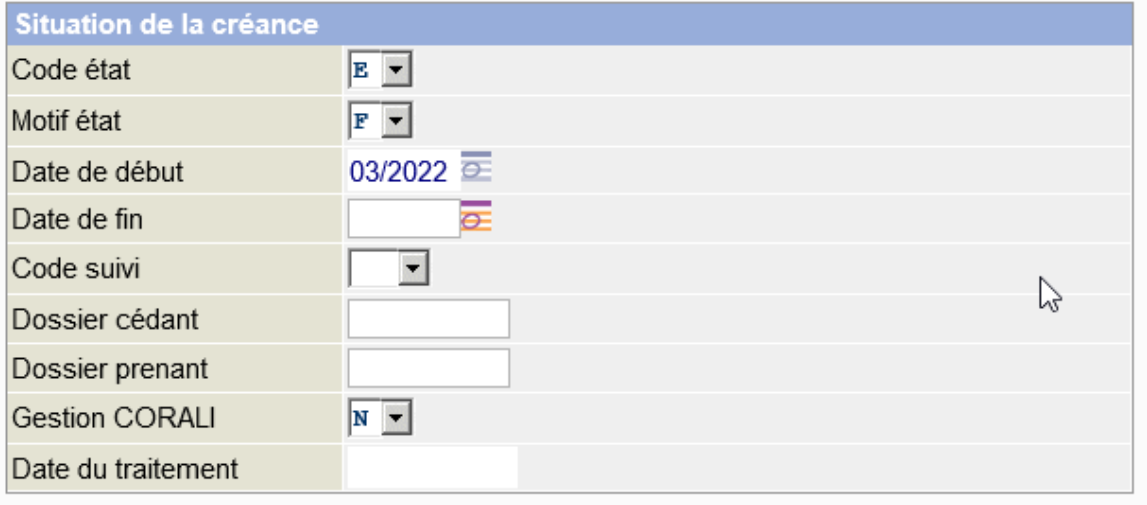

Enregistrer un code état : E et code motif F, ce qui permet une bien meilleure lisibilité de la créance, car le motif ASFR apparait ainsi en clair sur les caractéristiques de la créance. Par ailleurs, cette codification permet de faire des statistiques sur les listes d'extraction des créances (LA 32)

- ➢ Valider l'écran en l'état
- S'ouvre alors l'écran « Modalités de recouvrement » :

Les règles du PRP s'appliquent, c'est ce montant qui sera enregistré en modalité de recouvrement fixe, ceci afin d'avoir une retenue identique chaque mois en cohérence avec l'échéancier de NSF sur la procédure amiable.

Le montant de la retenue sera revu chaque année à la date de revalorisation de la PA.

Le gestionnaire Aripa devra vérifier, à chaque fois que cela est possible, la cohérence du solde de la créance avec le solde de NSF.

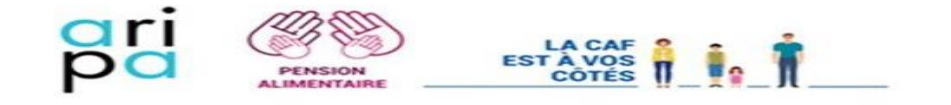

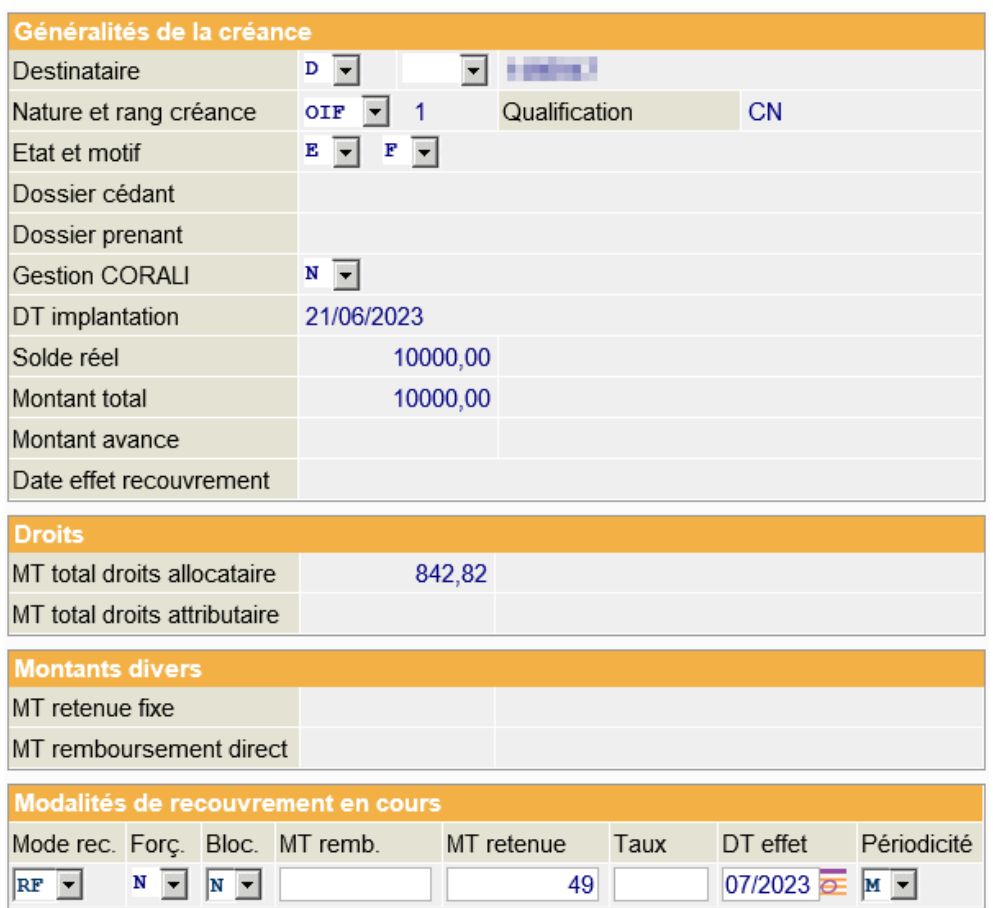

- ➢ Mode rec. : RF (Retenue Fixe) Attention : par défaut, le champs « mode rec » sera à « PP », il faudra donc le mettre à « RF »
- ➢ Ne pas modifier Forç et Bloc qui sont déjà préremplis
- ➢ MT remb./Taux : ne pas renseigner ces champs
- ➢ MT retenue : Selon montant défini
- ➢ DT effet : M+1
- ➢ Périodicité : M (mensuelle)

➔ **Valider**

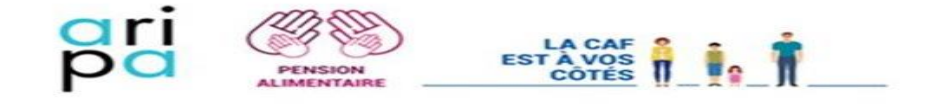

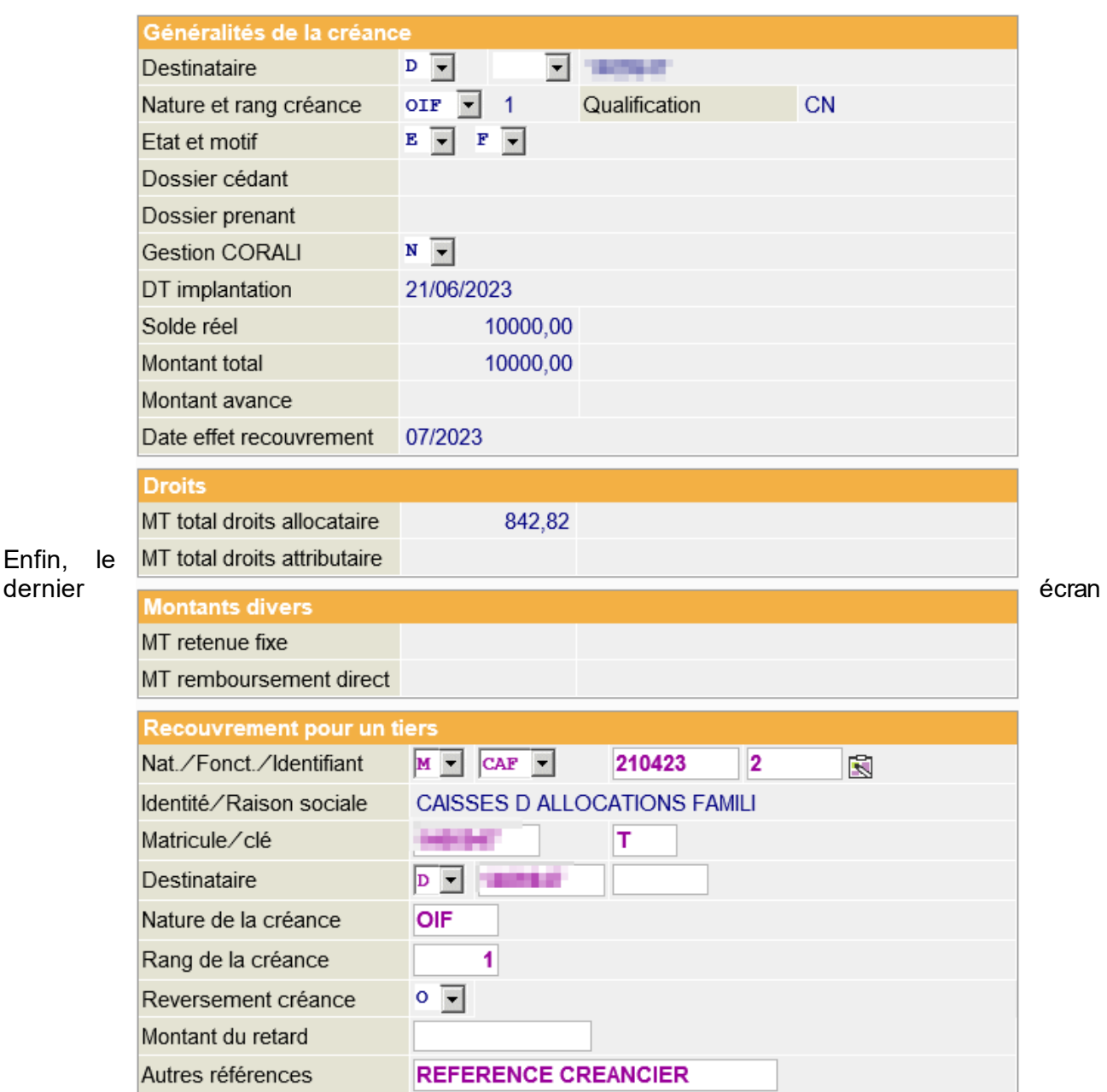

« Recouvrement pour un tiers » apparaît :

- Nat./Fonct. /Identifiant : indiquer le numéro Tiersi de la Caf à l'origine de la demande de paiement direct
- Matricule/clé : indiquer le matricule du dossier débiteur et sa clé (la clé apparaît sur les notifications à l'allocataire tout en bas des courriers ou sur l'écran d'identification allocataire partie informations du dossier)
- Destinataire : D (responsable dossier débiteur) et matricule
- Nature de la créance : OIF
- Rang de la créance : renseigner le rang de la créance
- Reversement créance : O (oui)
- Autres références : Renseigner les informations relatives au créancier (PA, Matricule, nom et Caf du créancier…) pour faciliter l'identification par le service comptabilité pour que la recette Nsf soit correctement saisie.
- ➔ **Valider**

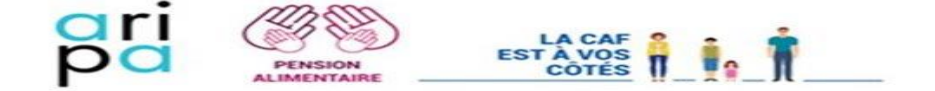

Vérifier dans le dossier modifié si la liquidation est conforme et que la créance (voir la codification) soit bien implantée

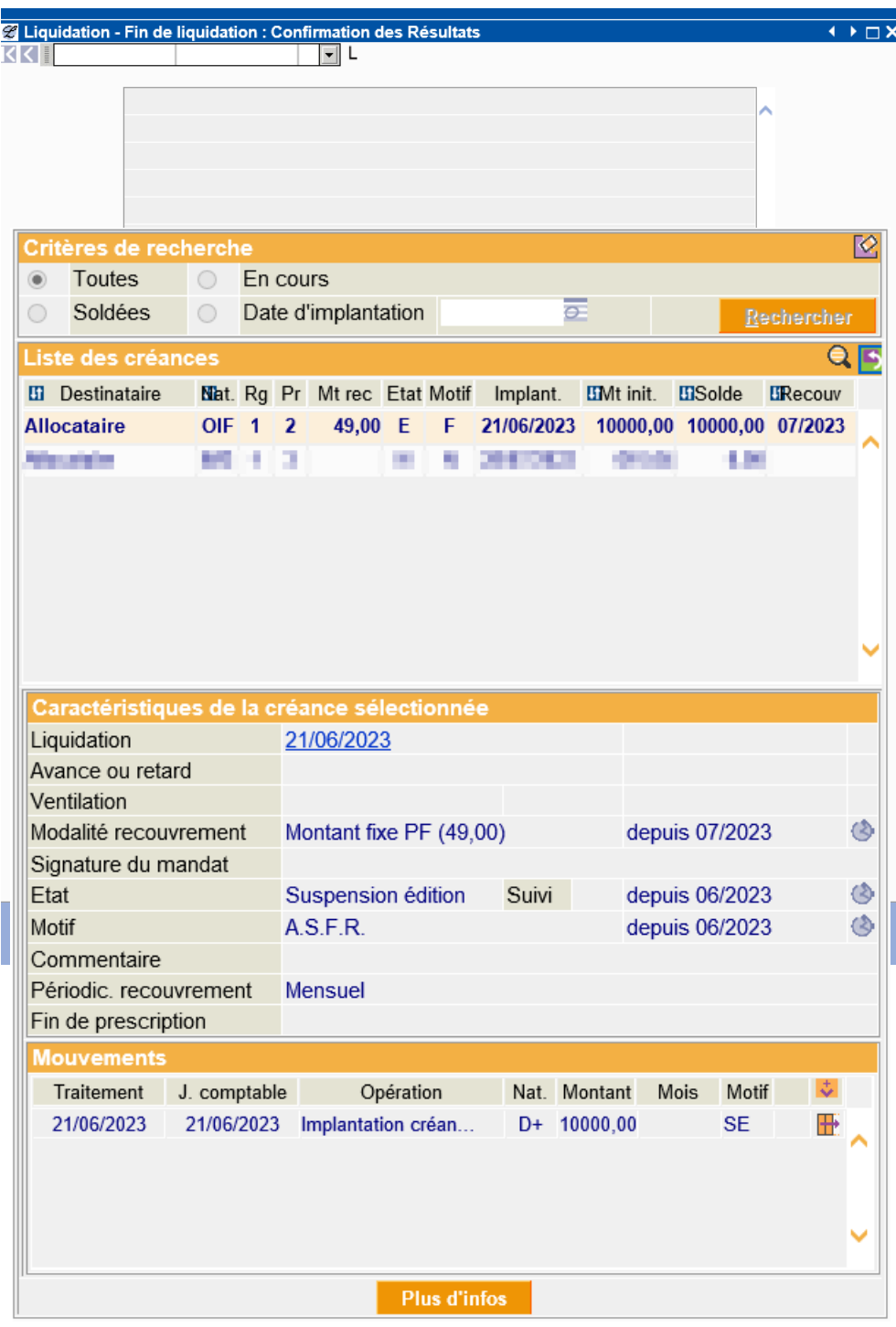

- Confirmer
- Mettre à jour SDP : code état LAV + commentaire sur la pièce

➔ **Valider**

<span id="page-12-0"></span>**4. Saisie du versement par le service comptable (Caf du dossier "parent créancier")**

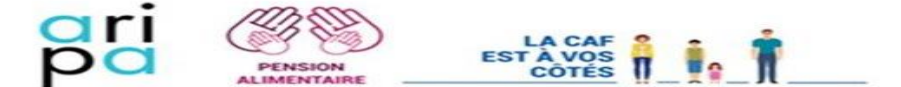

**Attention :** la saisie du versement dans Nsf doit se faire au maximum à J-2 (J-1 avec l'automate) de la date d'élaboration du paiement mensuel pour éviter le déclenchement du droit à l'Asf au créancier.

Le produit LA 46 (Bordereau de paiement, organisme de liaison) de la DIE et LC47 (bordereau des récupérations sur opposition) de la Gmc peuvent êtreutilisés pour avoir des informations complémentaires en filtrant par donnée de référence Caf :

- LA 46: Bordereau de paiement, organisme de liaison
- LC47 : Nom du débiteur et référence du créancier (renseigné dans Nims dans la partie « autres références » de l'écran recouvrement par un tiers lors de l'implantation de la créance d'opposition).

La Caf du débiteur implante la créance d'opposition et reverse à la Caf du créancier les retenues effectuées.

Ces retenues sont reversées lors de la Die Gmc en début de mois. La Caf du créancier reçoit un virement de la Caf du débiteur.

Le produit Cold LC47 de la Caf émettrice du paiement permet d'identifier la recette. Ce produit est à envoyer rapidement par la Caf émettrice du paiement chaque mois afin que la Caf du créancier puisse identifier le paiement dès sa réceptio). Enregistrer la retenue dans le module encaissement de Magic

• Enregistrer la recette dans NSF via l'activité « Traiter les opérations comptables ».

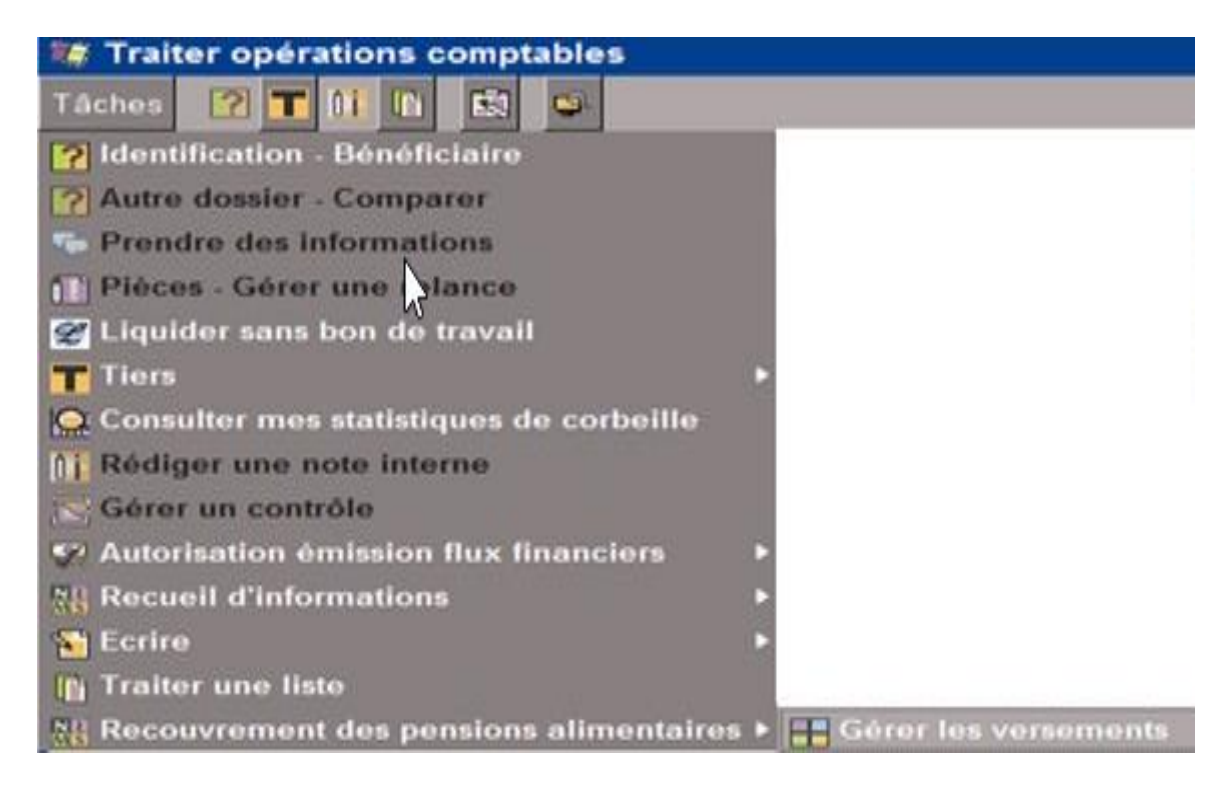

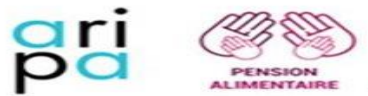

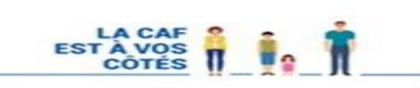

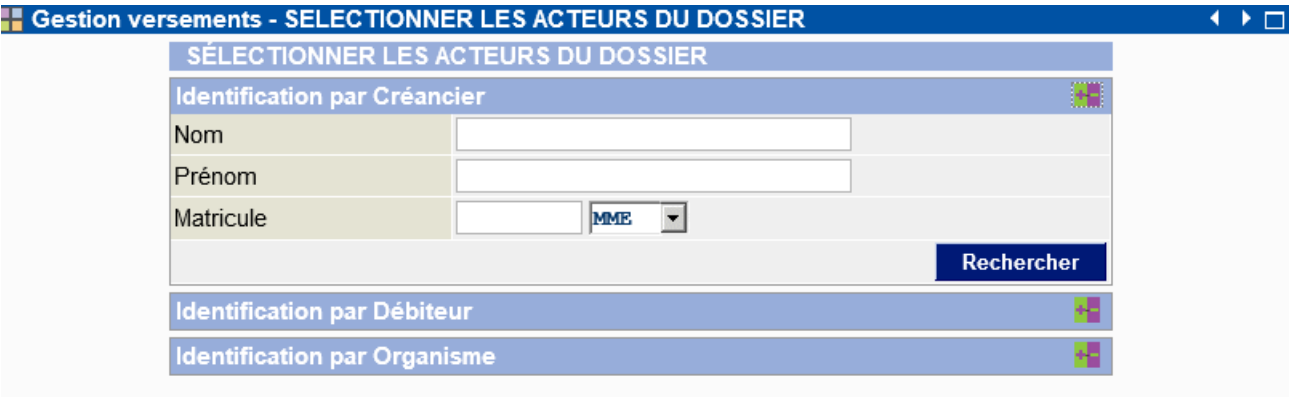

# **E** Gestion versements - SELECTIONNER LES ACTEURS DU DOSSIER

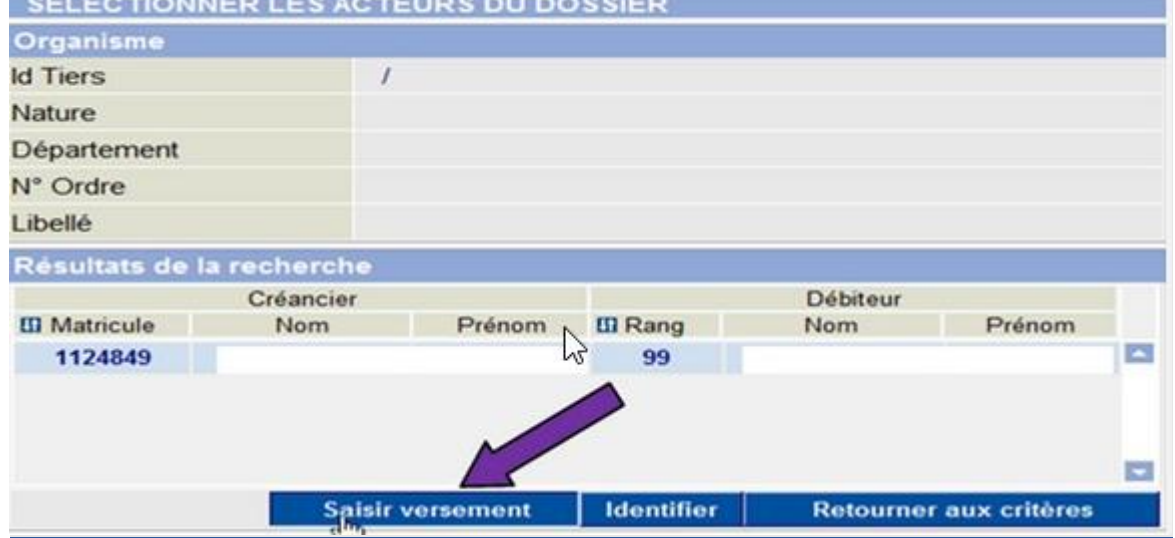

#### **F** Gestion versements - ENREGISTRER VERSEMENT

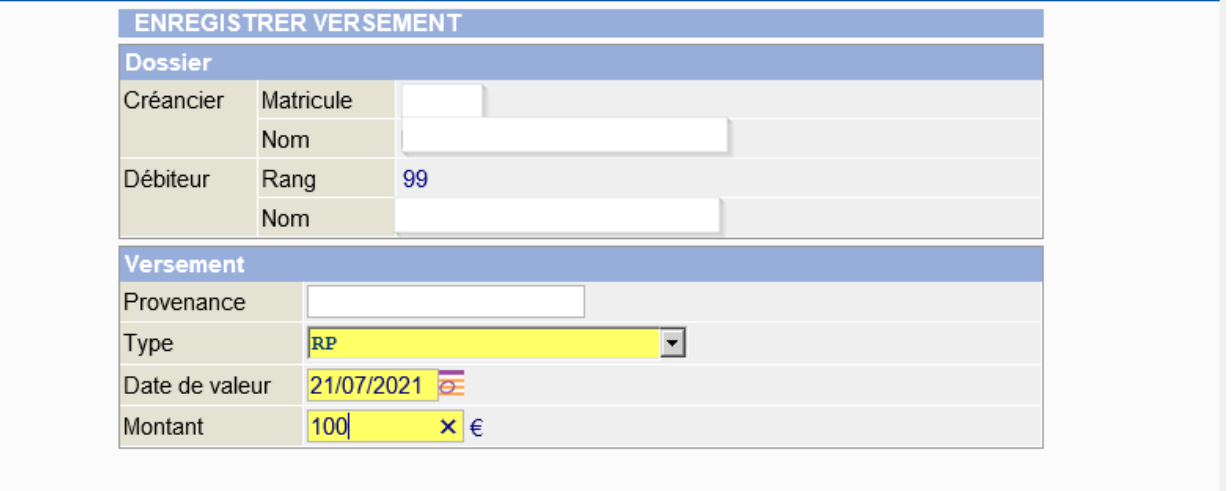

**Provenance in** Indiquer le nom du débiteur

◆▶□

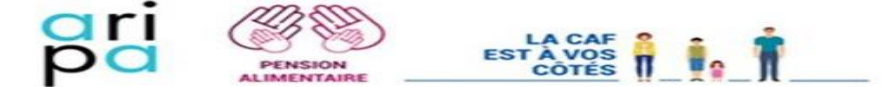

**Type de versement**  $\blacksquare$  se référer au menu déroulant, choisir le type RP (Retenue sur prestations)

**Date de valeur**  $\Box$  saisir la date de l'extrait de compte

**Montant du versement saisir la somme exacte (attention à la virgule).** 

➔ **Valider**

### **5. Ventilation du versement**

La ventilation du versement est à effectuer sur le dossier du créancier de façon habituelle (voir MOP « Traitement des versements par le gestionnaire conseil ARIPA » ou via l'automate).

### <span id="page-15-0"></span>**6. Evolution de la saisie en fonction de la « vie » du dossier**

La situation du dossier débiteur (allocataire) peut changer : certains de ces événements peuvent avoir un impact sur le déroulement de la saisie. Les produits LC 47 et LG 71 permettent d'avoir une vision mensuelle et globale de toutes ces évolutions (toutefois le montant attendu n'est pas répertorié).

### **6.1 Si plus aucune prestation versée (suspension ou arrêt des droits)**

### • **Soit la suspension ou l'arrêt est inférieur à 3 mois :**

Dans ce cas techniquement la saisie reste possible en cas de réouverture des prestations. Le dossier du créancier sera signalé par une pièce DEFAIL.

### **Consignes métiers :**

\*Mettre les 3 premières pièces DEFAIL en SFG, \*A réception de la 4e pièce DEFAIL, clôturer la procédure de recouvrement (voir point 8).

### • **Soit la suspension ou l'arrêt est supérieur à trois mois (période de validité des oppositions et saisies)**

Arrêt de la procédure de saisie sur prestation.

Le dossier du créancier sera signalé par une pièce DEFAIL.

Une étude du dossier est à effectuer dont le droit à l'ASF et la solvabilité du débiteur via le produit LG71.

### **6.2 Si les prestations versées, faisant l'objet de la saisie, deviennent inférieures au montant de la pension alimentaire**

Arrêt de la procédure de saisie sur prestation car le PRP est < à la pension alimentaire due (cf point 8 pour la saisie des faits générateurs).

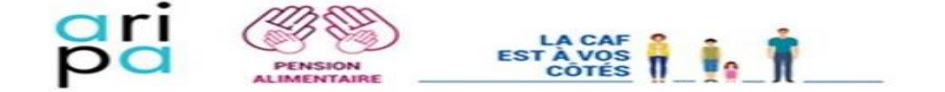

### <span id="page-16-0"></span>**7. Mise à jour de la procédure de recouvrement**

Lors d'une éventuelle mise à jour de la procédure de recouvrement (indexation annuelle, arrivée ou départ d'un ou plusieurs enfants, nouveau jugement …), il convient au service ARIPA de la caf du créancier de mettre à jour le dossier NSF en fonction des nouvelles informations.

Lorsque le dossier NSF est à jour (ne pas oublier de saisir l'éventuelle FG Verpenali et l'égalité Rav=Etat de dette), revaloriser la procédure en cours et notifier le service ARIPA de la CAF du débiteur du nouveau montant total de la procédure :Il est possible d'effectuer une capture écran de ce montant et de l'injecter dans le dossier CAF du débiteur dans la corbeille CX ASFR sous le code pièce SUIPRO via l'impression GED et d'ajouter une note interne explicative. Attention, le nouveau montant attendu doit également apparaitre sur la copie écran et/ou sur la note interne.- Il est inutile d'envoyer le courrier de revalorisation au débiteur.

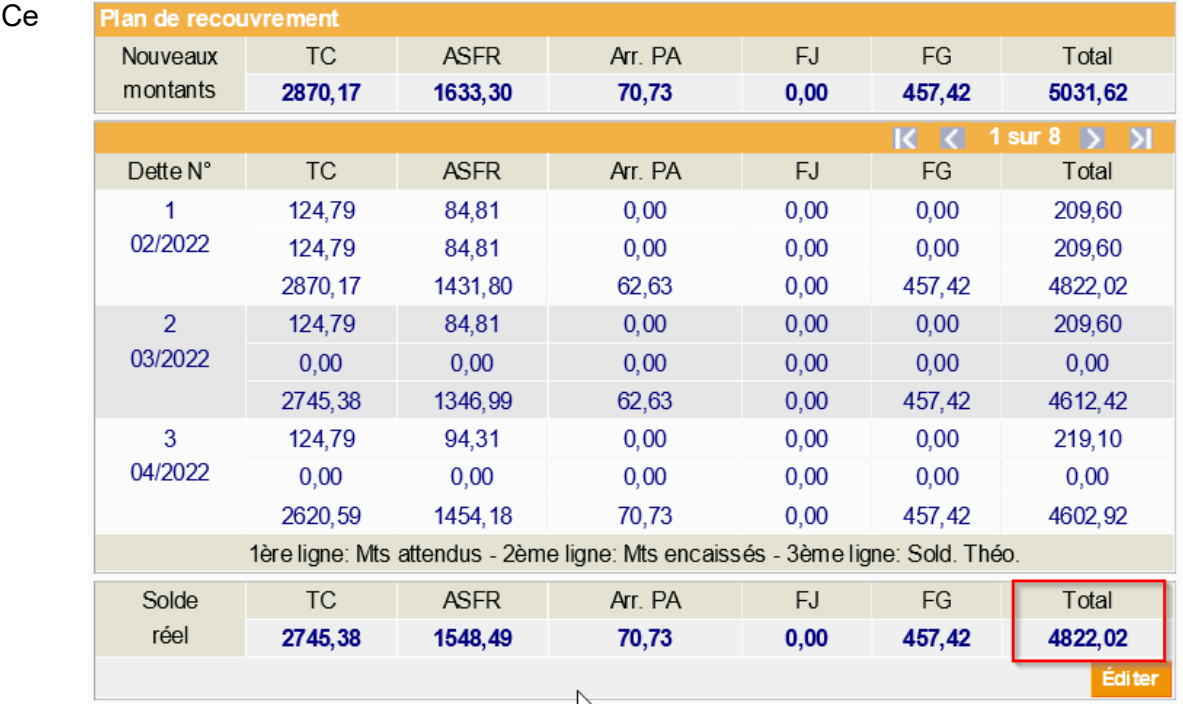

courrier doit être invalidé (cf le point 2.1).

A réception, le service ARIPA de la caf du débiteur va devoir contrôler la conformité des mensualités attendues avec le PRP du débiteur :

**7.1 Si PRP > mensualité attendue :** maintien de la procédure et augmentation (ou diminution) des retenues.

Avant de commencer, il convient d'effectuer un rapide calcul :

« nouveau montant à récupérer – solde actuel de la créance »

Si le résultat est positif, il s'agira d'augmenter la créance. Si le résultat est négatif, il faudra la diminuer.

Attention toutefois, des retenues peuvent avoir été effectuées entre temps.Si c'est le cas, ces retenues sont à déduire du **nouveau montant à récupérer**.

Lorsque le résultat est connu, il faudra effectuer le mouvement comptable correspondant via

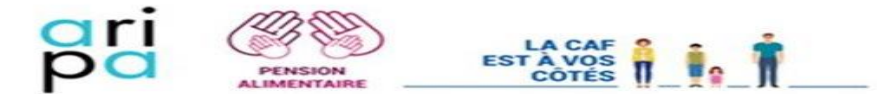

un FG MOUCOM sur la créance OIFconcernée :

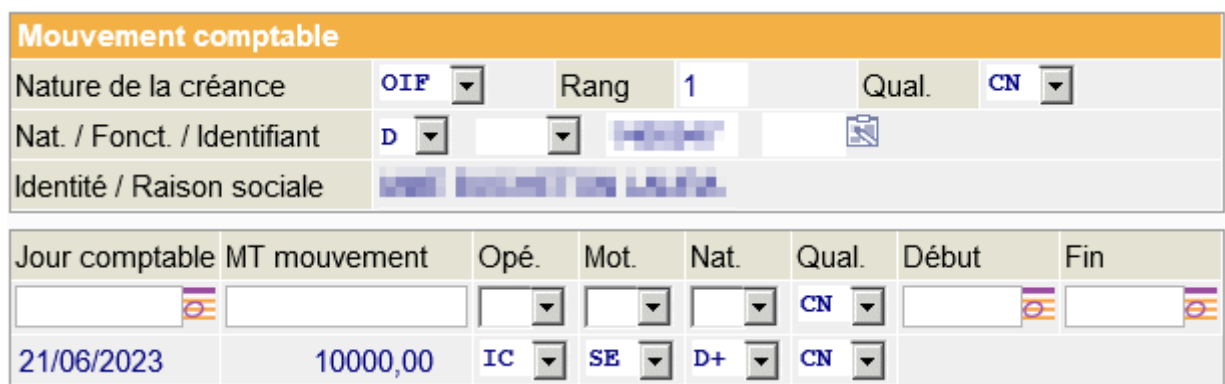

**Jour comptable :** date de la saisie

**MT mouvement** : résultat du calcul réalisé préalablement

**Opé :** Si augmentation de la créance DC

Si diminution de la créance AD

**Mot. :** SE

**Nat. :** Si augmentation de la créance D+

Si diminution de la créance D-

Suite à l'augmentation/la diminution de la créance, il convient également de diminuer ou augmenter les retenues. Pour cela, il faut rentrer le Fait Générateur MODREC (modalité de recouvrement) :

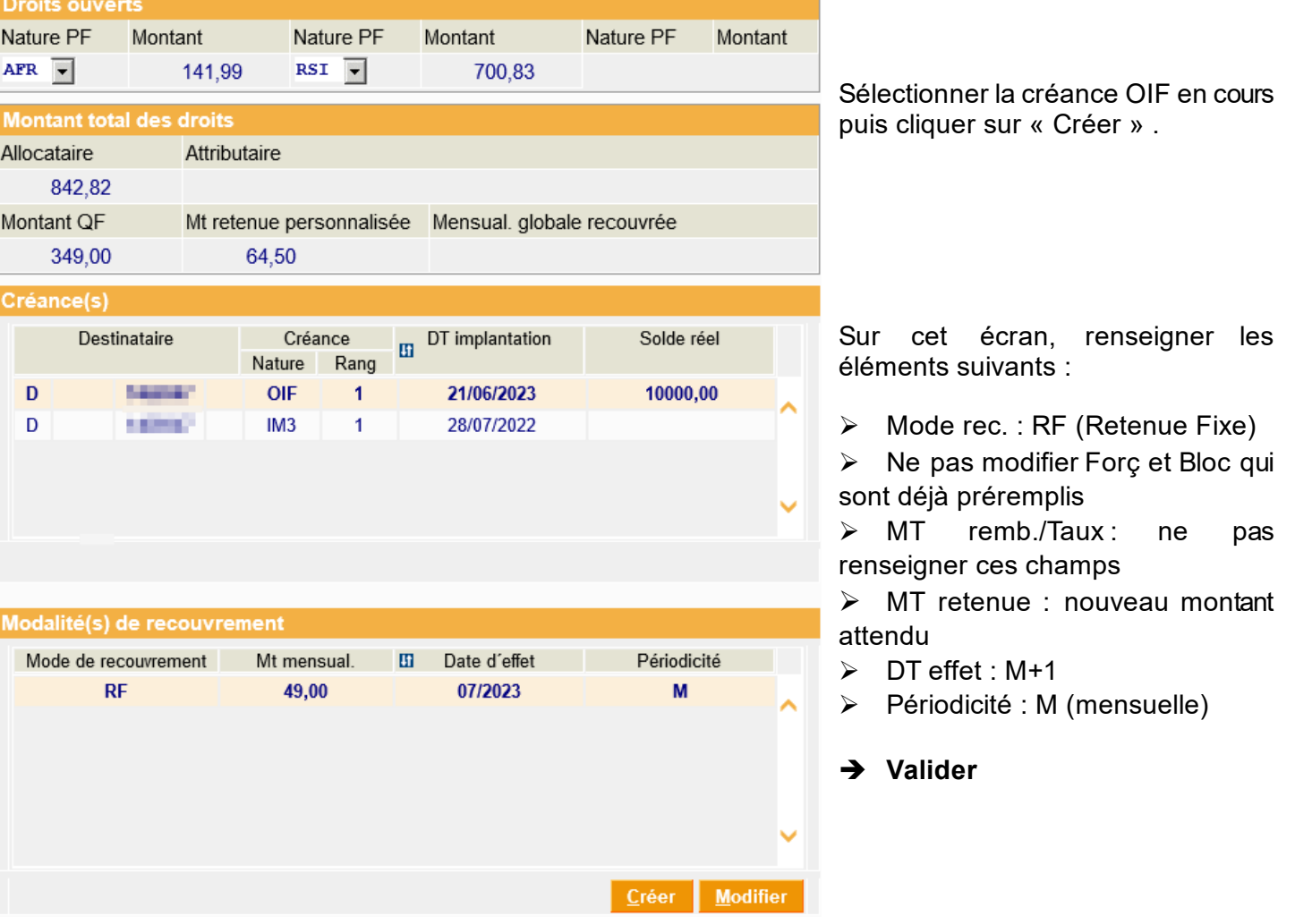

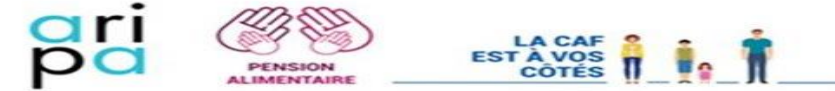

• Vérifier si le nouveau solde de la créance correspond à la demande de la CAF des gestion du créancier (moins les éventuelles retenues)

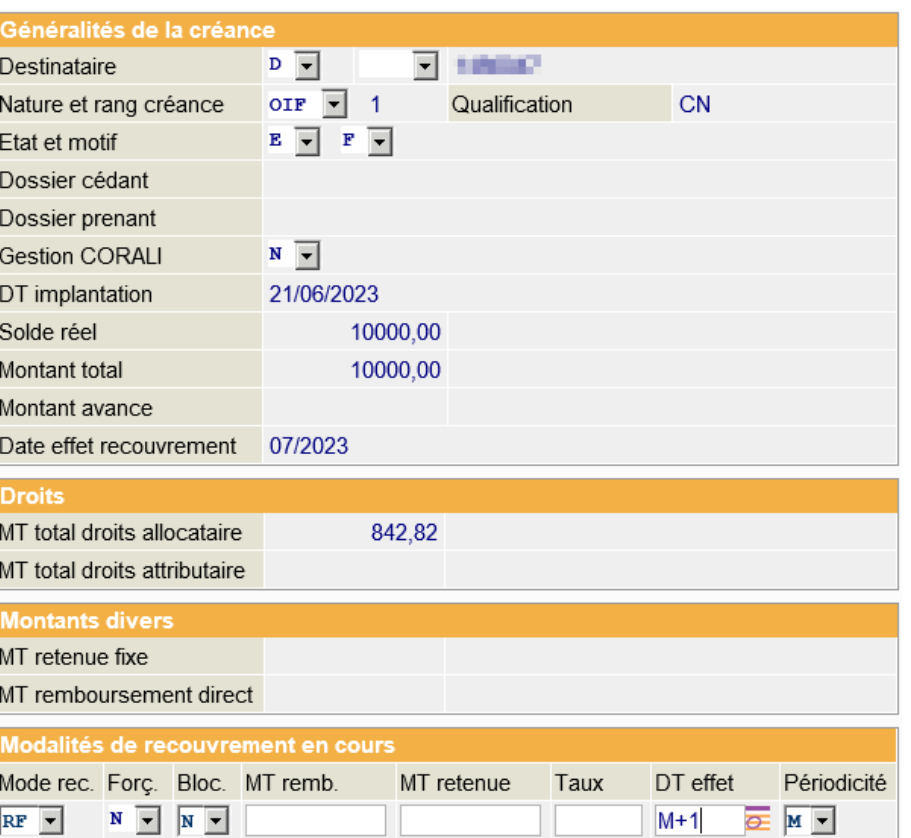

• Confirmer

• Mettre à jour SDP (**code pièce en LAV + commentaire sur chaque pièce**)

• Valider

**7.2 Si PA < PRP < mensualité attendue :** maintien de la procédure pour le terme courant

Avant de commencer, il convient d'effectuer un rapide calcul :

Solde de la créance OIF – (montant TC x nombre de mensualités restantes dans le plan de recouvrement)

Lorsque le résultat est connu, il faudra effectuer le mouvement comptable correspondant via un FG MOUCOM sur la créance OIF concernée :

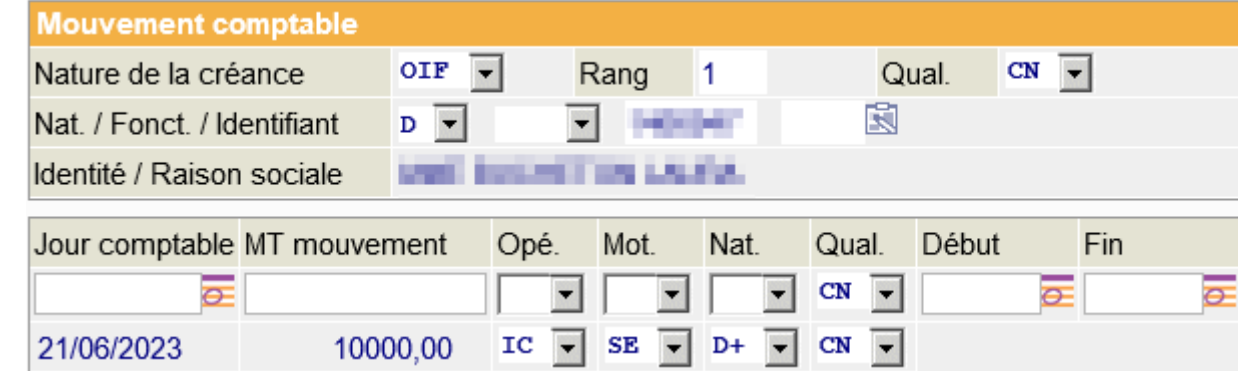

**Jour comptable :** date de la saisie **MT mouvement** : résultat du calcul réalisé préalablement **Opé :** AD **Mot. :** SE **Nat. :** D-

Suite à la diminution de la créance, il convient également de diminuer les retenues. Pour cela, il faut rentrer le Fait Générateur MODREC (modalité de recouvrement) :

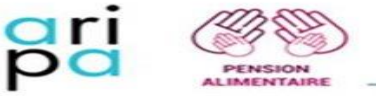

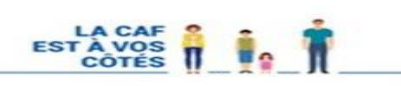

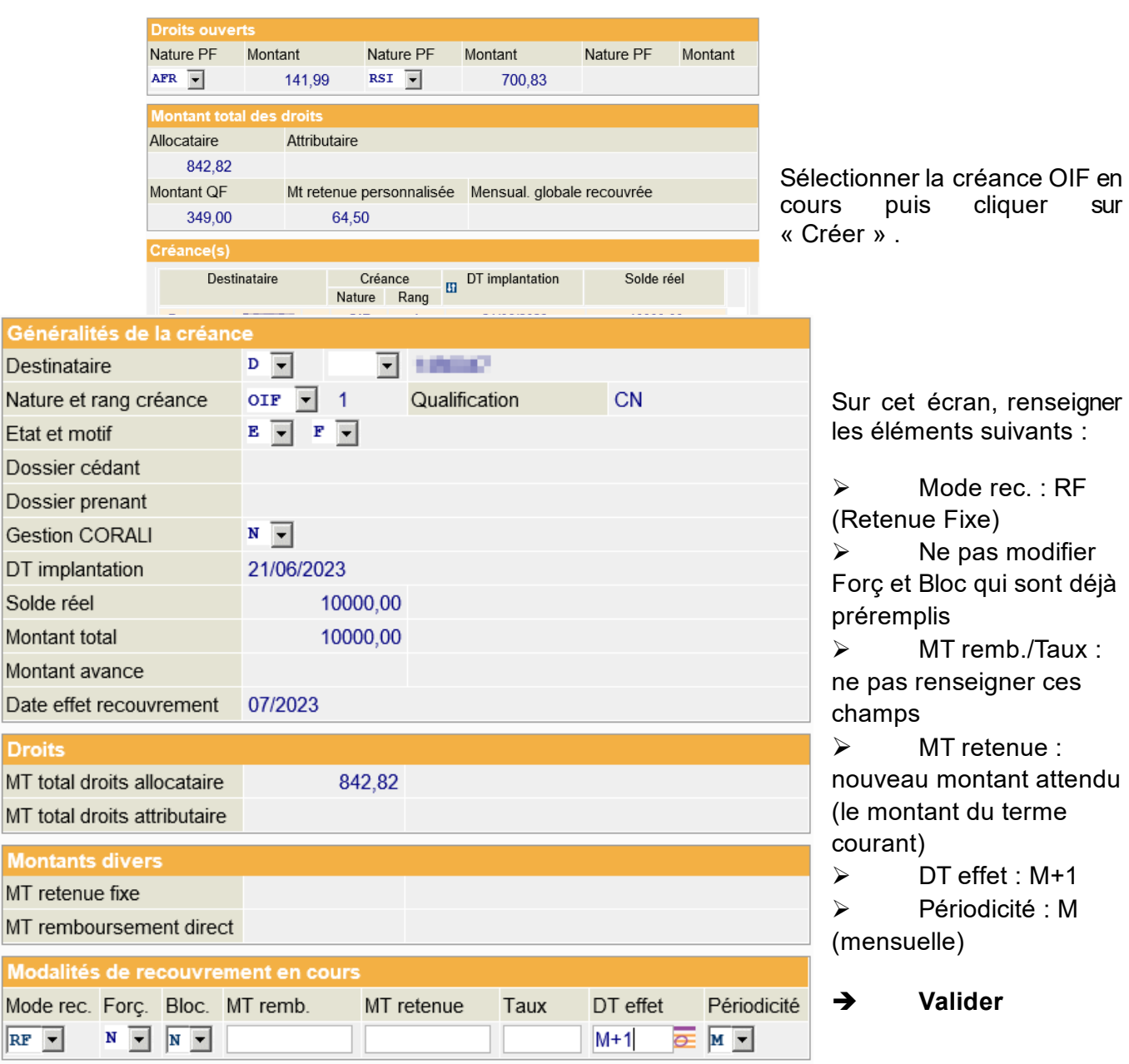

• Vérifier si le nouveau solde de la créance correspond à la demande de la CAF de gestion du créancier (moins les éventuelles retenues)

- **Confirmer**
- Mettre à jour SDP (**code pièce en LAV + commentaire sur chaque pièce**)
- Valider

### **7.3 Si PRP < PA : abandon de la procédure de recouvrement**

Dans ce dernier cas, il convienda :

- d'effectuer un mouvement comptable (FG MOUCOM) afin de solder la créance OIF
- en informer le CAF de gestion du créancier via une Note interne dans la corbeille CX ASFR
- adresser un mail à la Caf Pivot (cf @doc-Aripa-Annuaires-Adresses) (cf point 8 pour mettre à zéro la créance) pour prioriser le traitement.

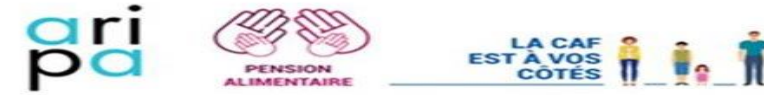

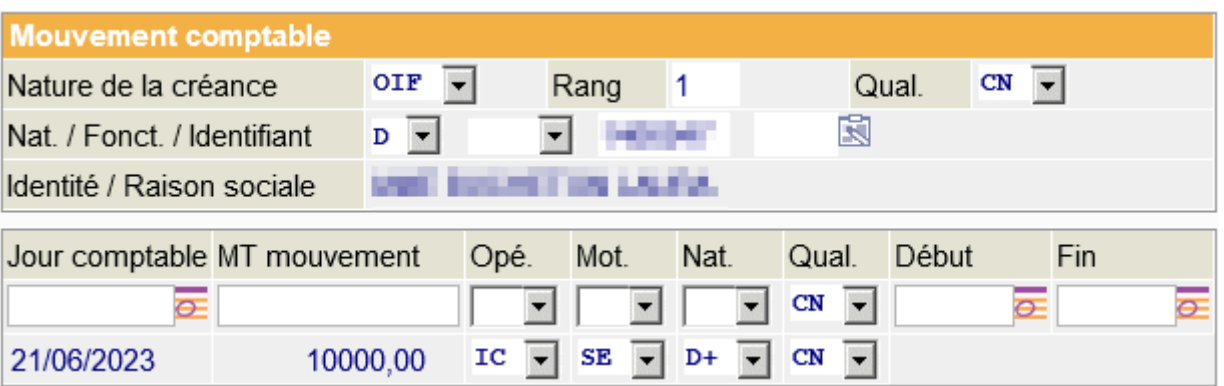

**Jour comptable :** date de la saisie **MT mouvement** : solde de la créance **Opé :** AD **Mot. :** SE **Nat. :** D-

- ➔ **Valider**
- Vérifier que la créance est soldée
- **Confirmer**
- Mettre à jour SDP (**code pièce en LAV + commentaire sur chaque pièce**)
- Valider

### <span id="page-20-0"></span>**8. Clôture de la procédure de recouvrement**

Lors de la clôture de la procédure RA sur NSF par la CAF de gestion du créancier, il est inutile d'envoyer le courrier de clôture au débiteur (car celui-ci ne correspond pas au courrier de mainlevée d'un PDE).

Le courrier de mainlevée à destination de la Caf, assimilée à un TDF, sera également numérisé dans le dossier du débiteur dans la corbeille CX ASFR en ARR sous le code pièce SUIPRO via l'impression GED.

Le service ARIPA de la CAF de gestion du débiteur devra alors solder la créance en saisissant le Fait Générateur MOUCOM suite au signalement de la Caf Pivot du créancier via une Note interne dans la corbeille CX ASFR (et adresser un mail -cf @doc-Aripa-Annuaires-Adresses- (pour prioriser le traitement).

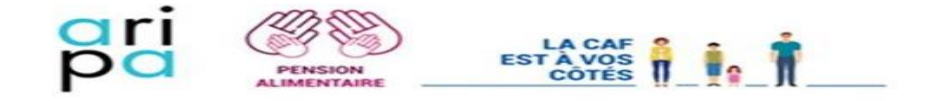

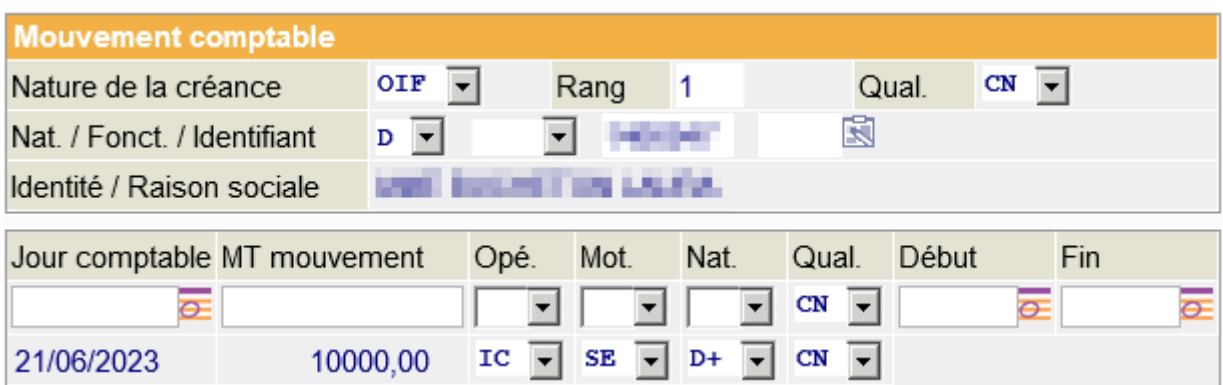

Sur cet écran, renseigner les éléments suivants :

**Jour comptable :** date de la saisie **MT mouvement** : solde de la créance **Opé :** AD **Mot. :** SE **Nat. :** D-

- Vérifier dans le dossier modifié que la créance concernée est bien soldée
- Confirmer
- Mettre à jour SDP (**code pièce en LAV + commentaire sur chaque pièce**)
- Valider